Klasa 6 SP Informatyka

Temat: Wprowadzenie do programu Scratch.

Dzisiejsza lekcja zaczyna nowy dział informatyki a mianowicie zajmiemy się programowaniem w programie Scratch.

Będziemy musieli zainstalować program Scratch na swoich komputerach. Link do ściągnięcia programu [https://scratch.mit.edu/scratch\\_1.4#installation.](https://scratch.mit.edu/scratch_1.4#installation) Po otworzeniu strony internetowej klikamy w link, który pokazałem na obrazku

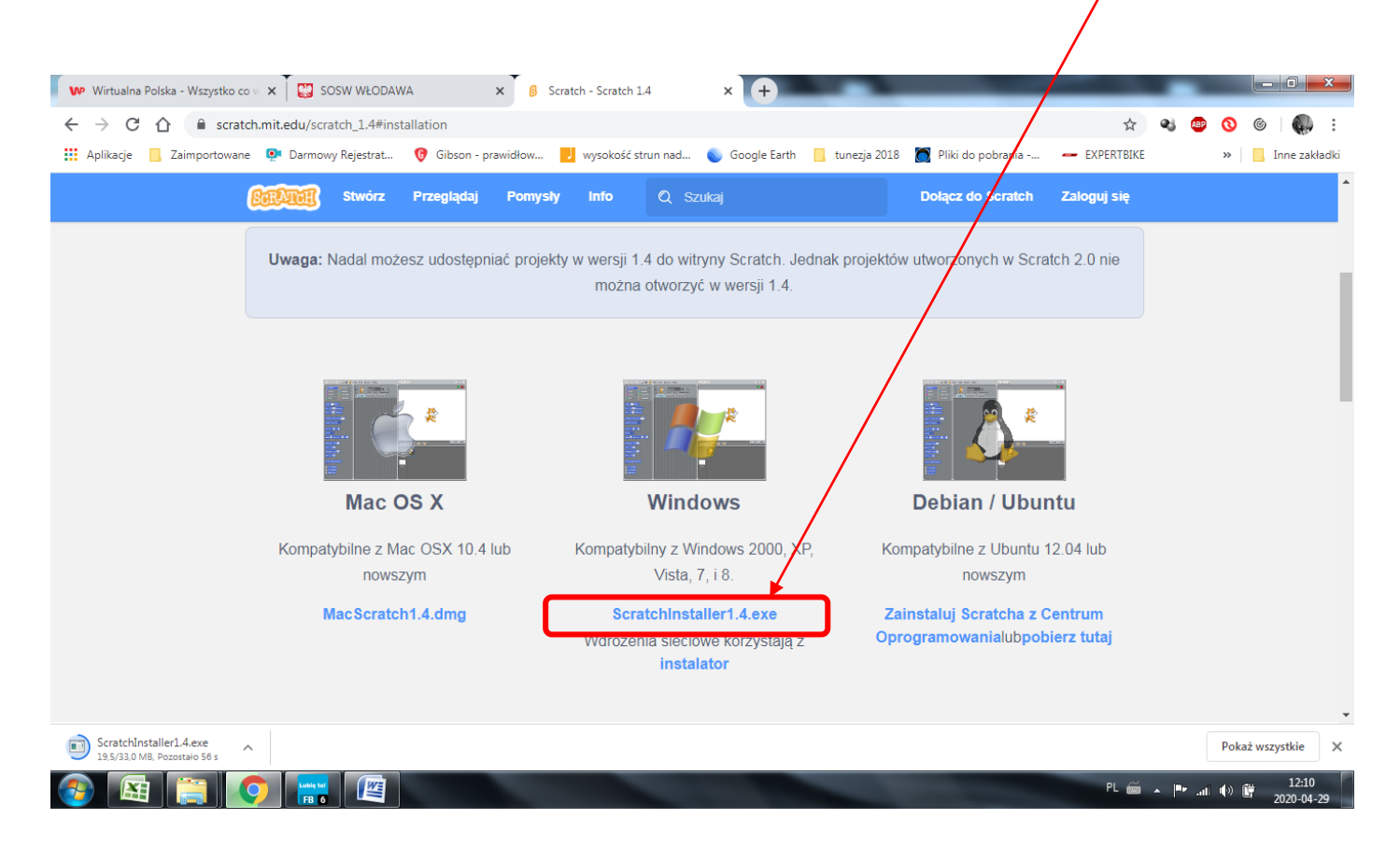

Instrukcja instalowania programów znajduje się na stronie naszego Ośrodka. <http://sosw.powiatwlodawski.pl/index.php/przydatne-linki/>

## Praca domowa

Wykonaj instalację programu Scratch na swoim komputerze. W razie problemów proszę pisać na mój adres email

Dokonania pracy ucznia, proszę udokumentować w formie zdjęcia, po czym proszę przesłać na adres email: karolkawiak.sosw@wp.pl